## **Faculty of Natural Sciences**

## **Imperial College** I ondon

## **Using Panopto "Views by Video Time" Statistics**

Within Panopto you can view statistics which show which parts of each recording have been viewed most frequently. This makes it possible to identify areas of difficulty for students.

## **To access Panopto recording statistics**

In Panopto [\(https://imperial.cloud.panopto.eu\)](https://imperial.cloud.panopto.eu/), navigate to the recording of interest.

It is best to open the recording in a new window, by right-clicking on the blue recording title and then left-clicking on **Open link in new window.** 

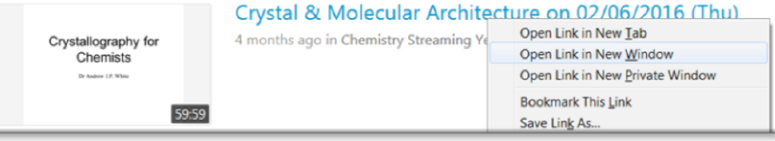

Then hover over the blue recording title in the original window to reveal the menu and click on the **Stats** button as shown here to display the statistics.

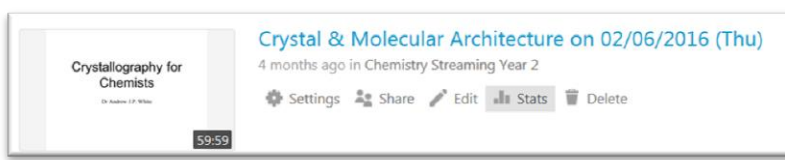

Resize the two windows so that they can be viewed side-by-side.

The statistics will display as in the following screen:

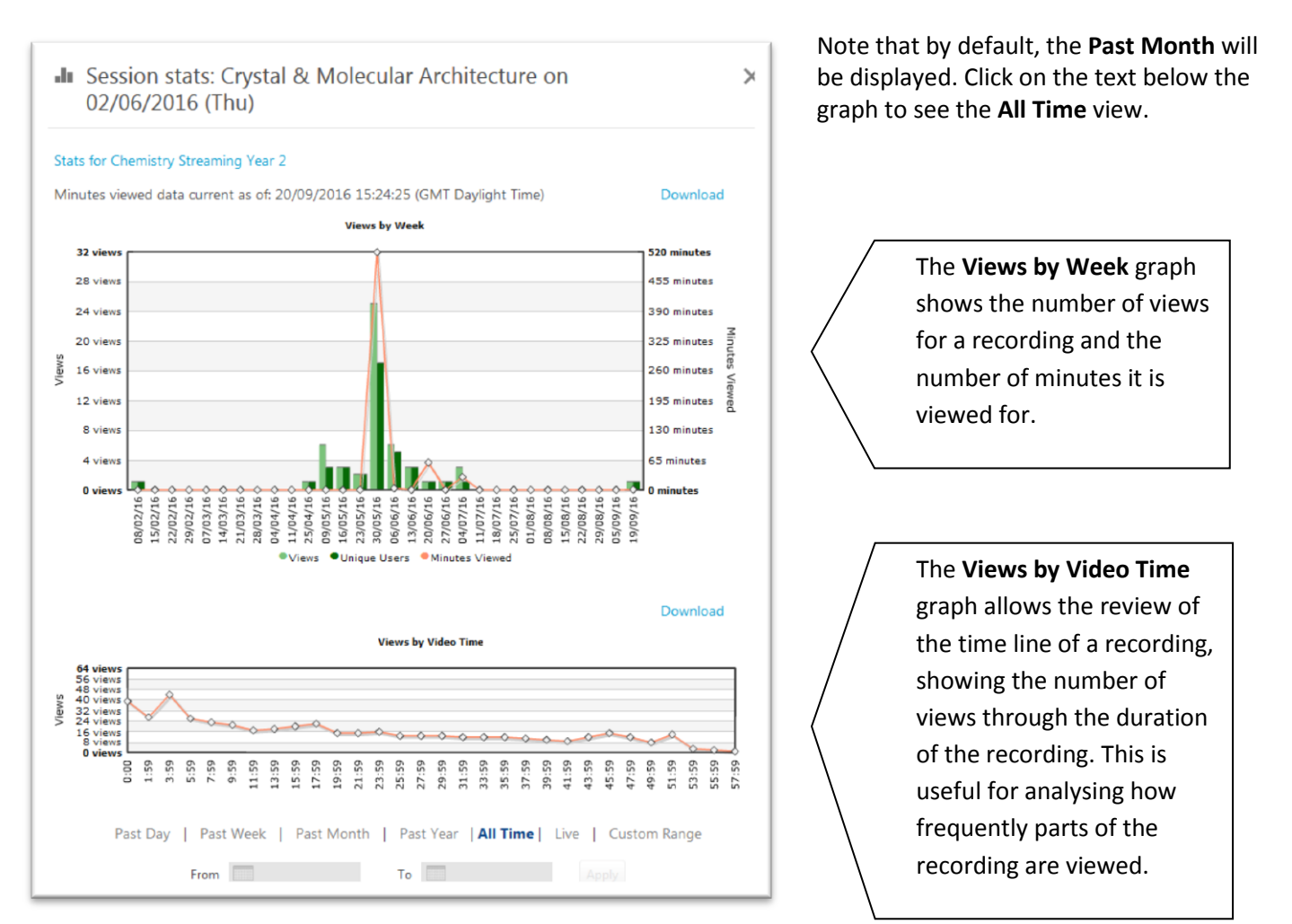

The graph shows that the content, 3 minutes and 59 seconds into the recording, was viewed by 40 people

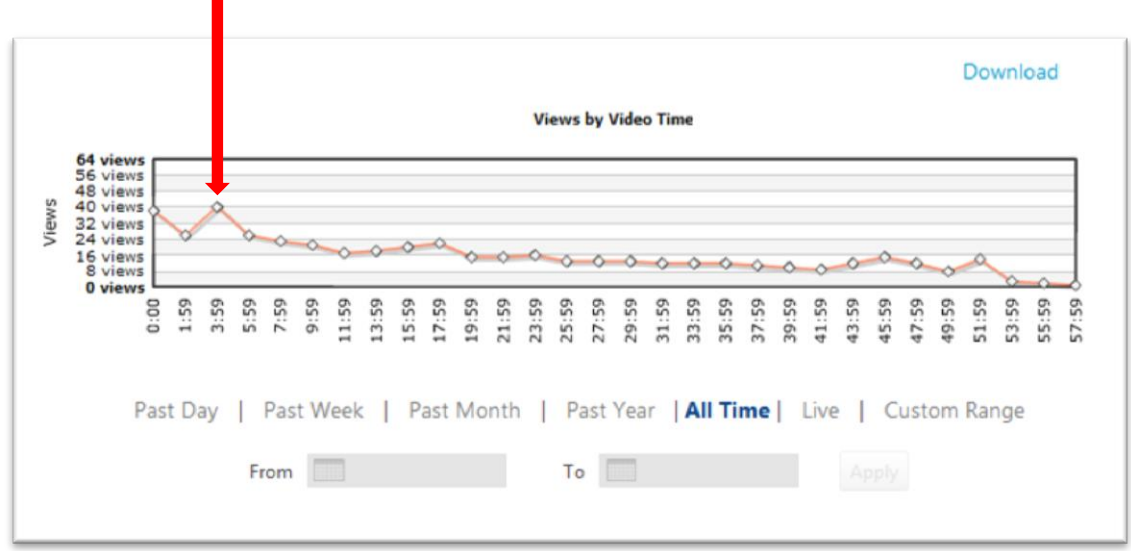

This part of the recording can be reached quickly by clicking and dragging the blue circular play head (scrubbing) as highlighted below:

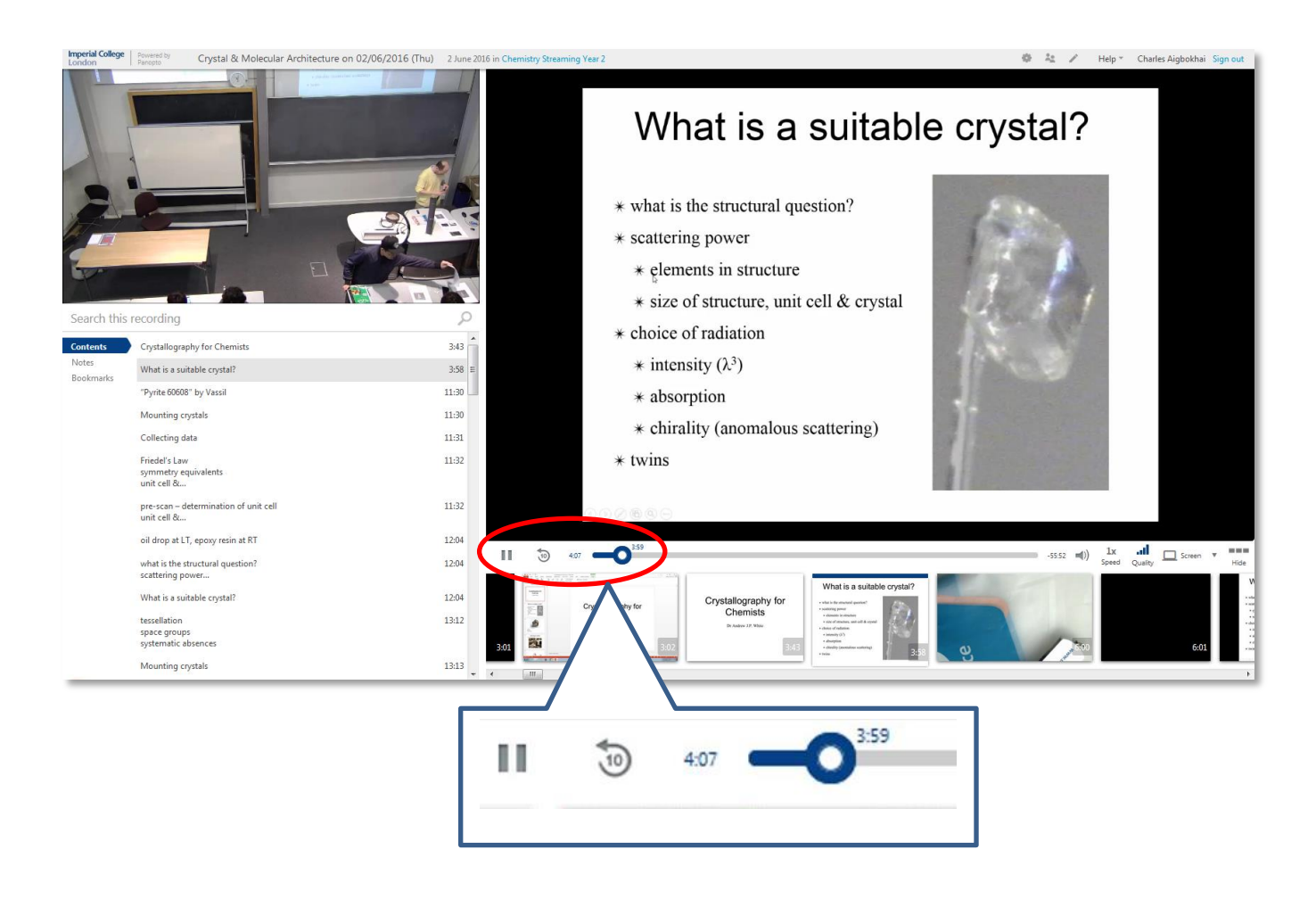